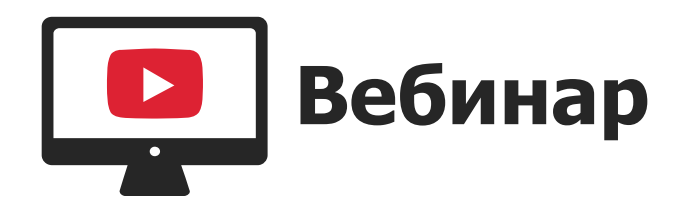

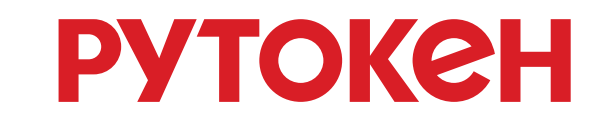

Ľ

**Практический вебинар:**

# **ЕГАИС Алкогольрегулирование. Особенности настройки системы**

**Ксения Шаврова**

Компания «Актив»

## **Что такое ЕГАИС Алкогольрегулирование?**

**OCPAR** 

ЕГАИС — Единая Государственная Автоматизированная Информационная Система учета объема производства и оборота этилового спирта, алкогольной и спиртосодержащей продукции на всей цепочке реализации — от производителя до потребителя.

## **Что понадобится для работы?**

Рутокен ЭЦП 2.0/3.0, серт. ФСБ

Ключи и сертификат ЭП, полученные в УЦ

Актуальная версия Драйверов Рутокен

Компоненты для входа в ЛК ЕГАИС

RSA-ключ, сгенерированный в ЛК

Универсальный транспортный модуль

Товароучетная система и доп. оборудование

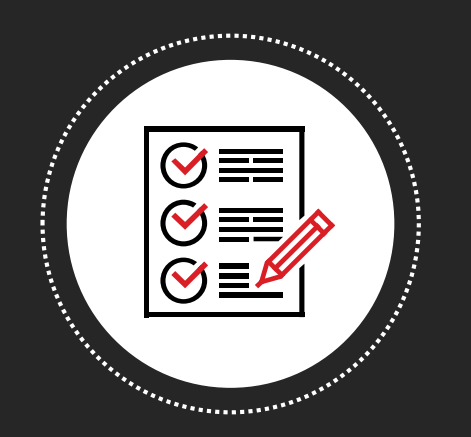

## **«Крипто-ключ» для ЕГАИС**

### **Рутокен ЭЦП 2.0/3.0**

### **Активный токен**

- Является СКЗИ, генерирует **неизвлекаемые ключи**
- Самостоятельно формирует электронную подпись с использованием аппаратной криптографии
- Для того, чтобы подпись была квалифицированной, Рутокен ЭЦП 2.0/3.0 должен иметь сертификат ФСБ

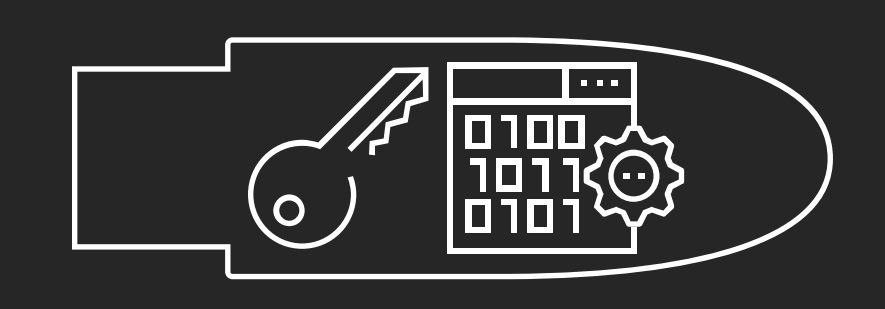

По сути, это маленький компьютер, где все операции производятся на борту токена, а закрытый ключ никогда не покидает память устройства.

# **Линейка Рутокен ЭЦП 3.0**

**Соответствует требованиям 63-ФЗ и Приказа ФСБ России № 796**

### ФСБ и во ФСТЭК Сертифицирован

Больше памяти -128 кб

Политики PIN-кодов внутри токена

**Выше производительность**

(II.PYTOKEH Магма и Кузнечик **FOCT P 34.12-2015/34.12-2018** 

Подходит для ЕГАИС Алкогольрегулирование

Подходит для получения ЭП **в УЦ ФНС России** 

Поддержка ключей RSA-4096

Токены и смарт-карты E c NFC

> **ECDSA с кривыми secp256k1** и secp256r1

Рекомендован для дистанционного получения ЭП

**Подтверждена совместимость с КриптоПро CSP**

### **Какие ключи подойдут для работы в ЕГАИС?**

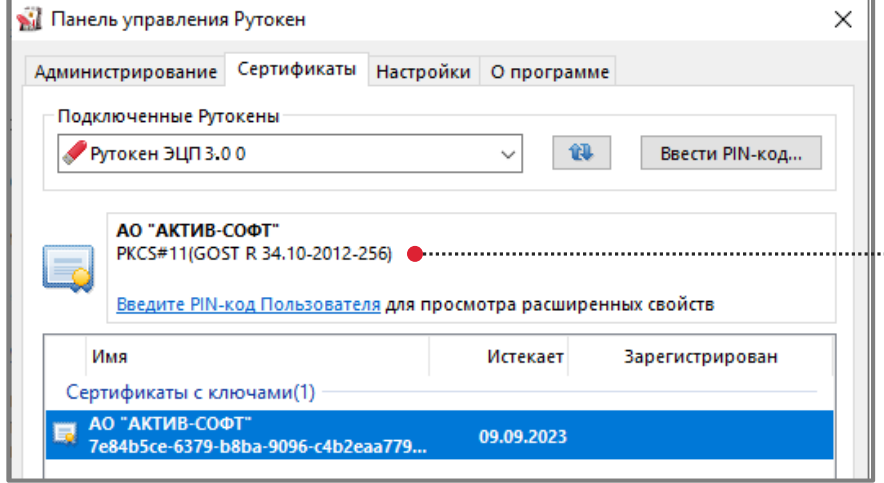

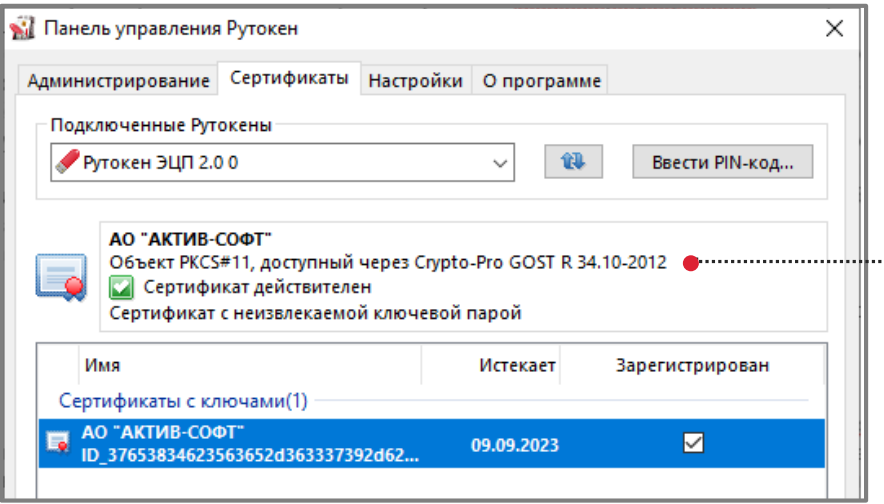

- **Если на компьютере не установлен КриптоПро CSP**
- «ГОСТ-сертификат» нужно получить в Удостоверяющем центре
- Он нужен для юридической значимости документооборота в ЕГАИС
- С 2022 года ИП и руководители организаций могут получать электронные подписи только в УЦ ФНС и у доверенных лиц УЦ ФНС
- Перед получением ключей обязательно нужно сообщить оператору УЦ, что вы планируете работать с системой ЕГАИС
- Подойдут только неизвлекаемые ключи формата PKCS#11, которые
- генерируются с использованием внутренней криптографии токена.

**Если на компьютере установлен КриптоПро CSP версии 5.0 R2 или выше**

### **С какими форматами ключей не получится работать?**

**Извлекаемые неэкспортируемые** (режим csp) **Извлекаемые экспортируемые** (режим csp)

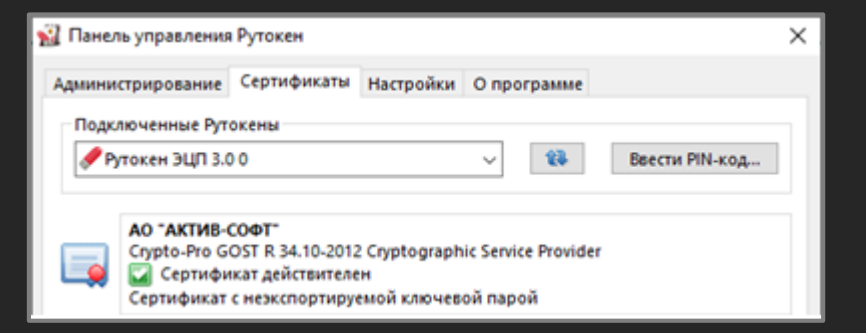

#### **Неизвлекаемые** ФКН (режим fkc)

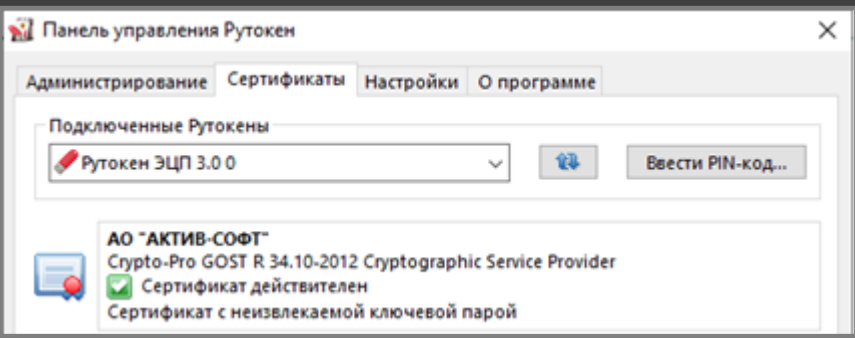

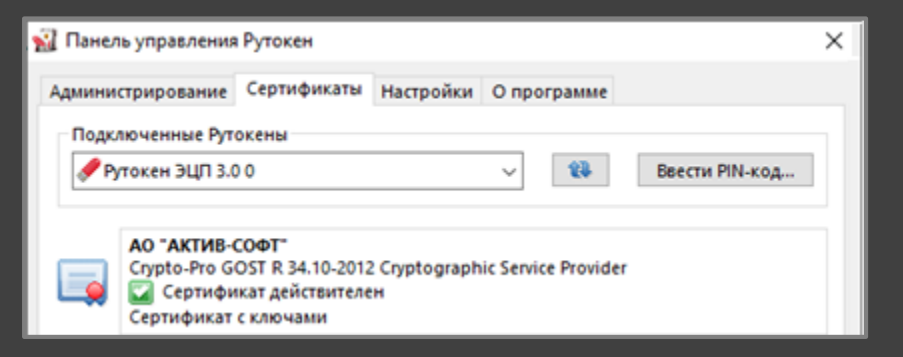

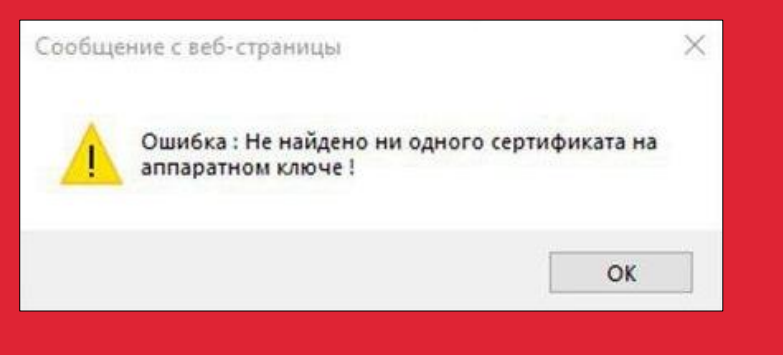

Такая ошибка возникнет при попытке входа в ЛК ЕГАИС, если на Рутокене нет сертификатов подходящего формата Решение: получить аппаратные ключи формата PKCS#11

### **Зачем нужно устанавливать Драйверы Рутокен?**

- Установка библиотеки rtpkcs11ecp для использования аппаратной криптографии Рутокена
- При первичной установке УТМ использует rtpkcs11ecp для создания копии rtpkcs11ecp-replica
- Администрирование устройства в Панели управления Рутокен
- Работа с ключами и сертификатами на Рутокене

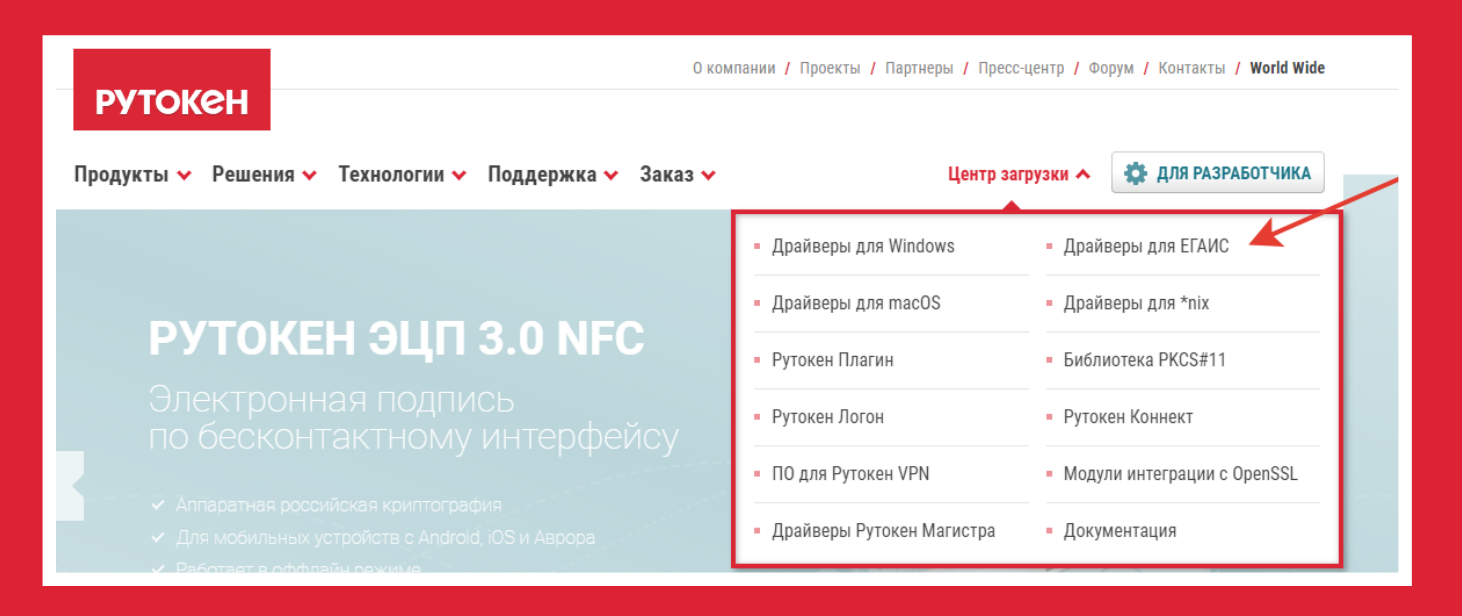

Очень важно поддерживать актуальность версии Драйверов Рутокен, так как мы постоянно работаем над улучшением работоспособности и добавляем поддержку новых устройств.

После обновления Драйверов Рутокен библиотеку rtpkcs11ecp-replica можно обновить с помощью утилиты Rutoken UTM fix

## Первый вход в ЛК ЕГАИС **[https://egais.ru](https://egais.ru/)**

#### Начать проверку

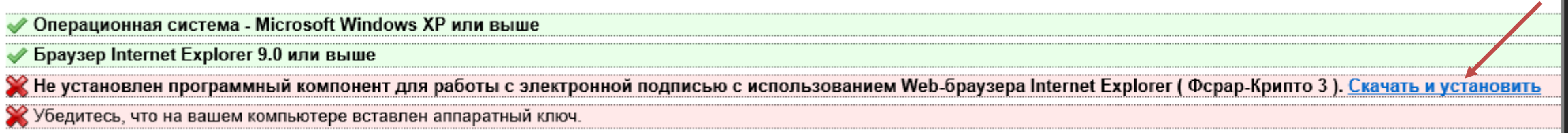

#### Назад

### **Важно: после установки Фсрар-Крипто3 обязательно проверьте, что Рутокен подключен к компьютеру**

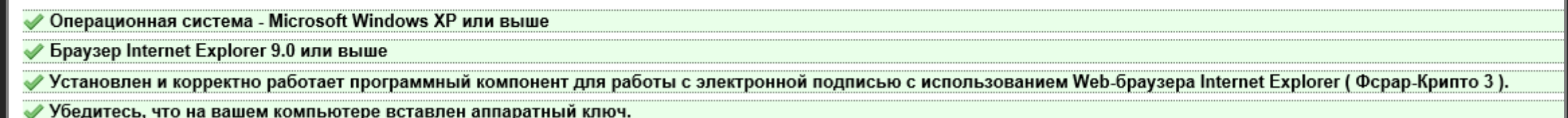

Перейти в Личный кабинет Назад

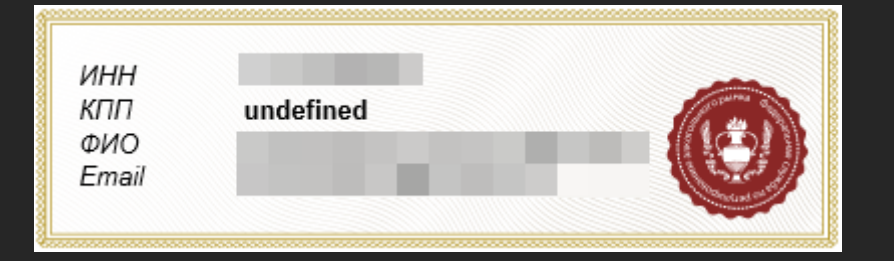

### **Установка Универсального транспортного модуля**

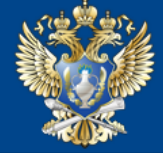

Единая государственная автоматизированная информационная система

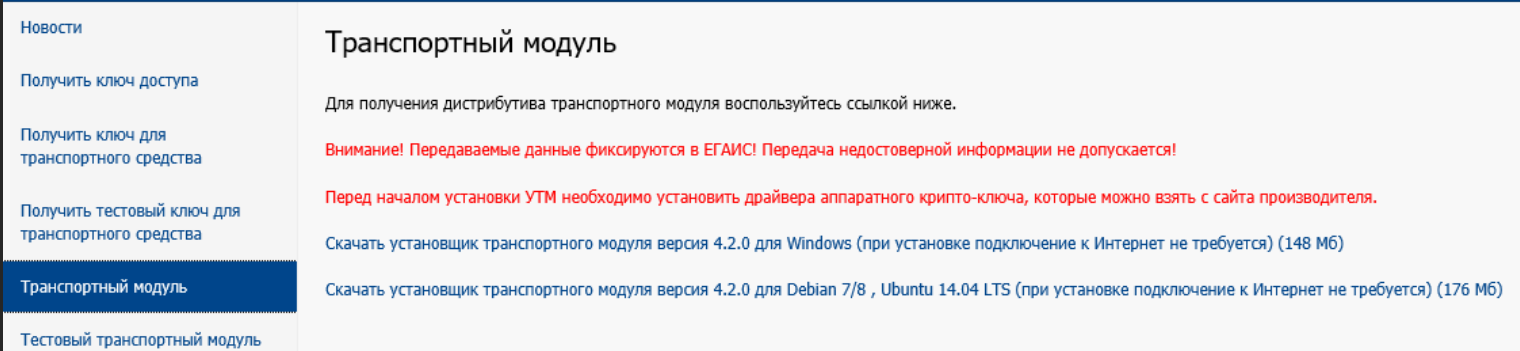

Установка производится в тихом режиме

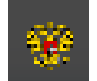

#### После окончания установки в трее появляется пиктограмма.

#### т- Установка — Rutoken UTM fix, версия 1.0

Персональная информация PIN-код от токена

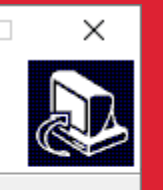

Пожалуйста укажите PIN-код токена и нажмите Next чтобы продолжить.

-----

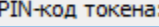

12345678

Если на Рутокене установлен PIN-код не по умолчанию, после установки УТМ, можно воспользоваться утилитой Rutoken UTM fix из Базы знаний Рутокен.

### **Что можно увидеть на домашней странице?**

### **http://localhost:8080/**

Порт 8080 может быть занят, проверить можно командой netstat через Командную строку

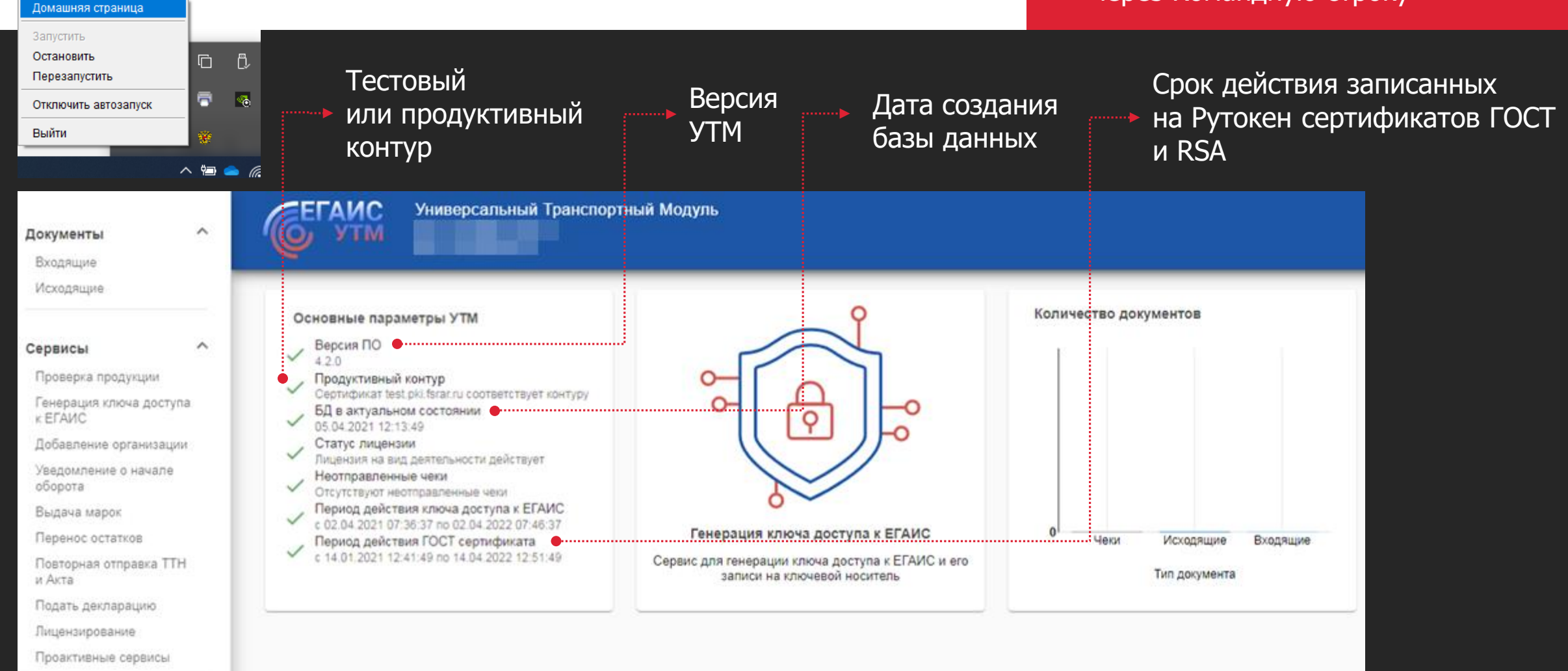

### **Генерация RSA-ключа**

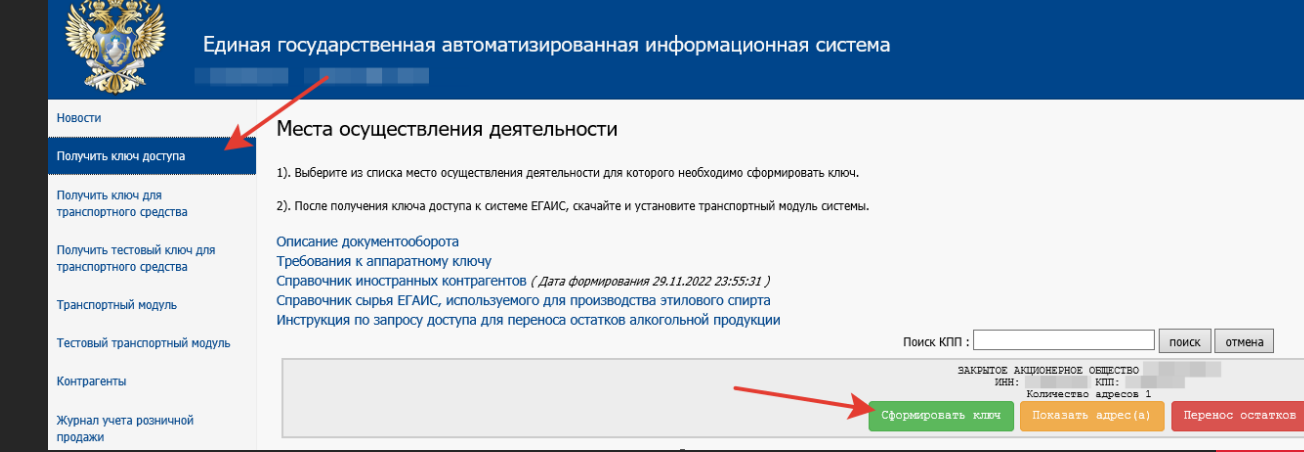

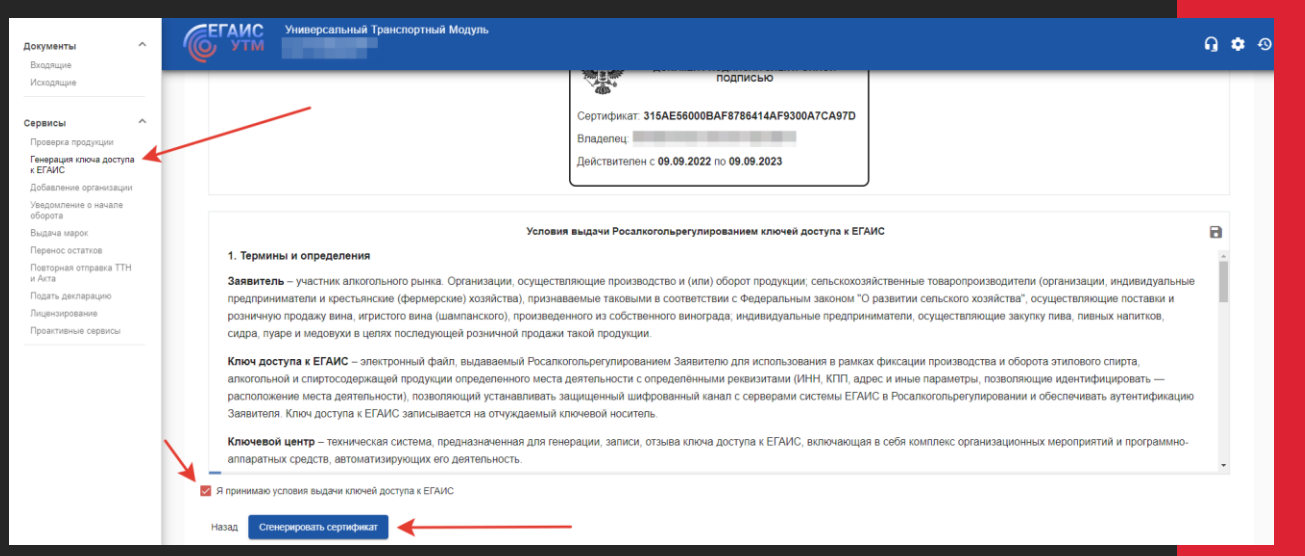

- RSA-ключ можно сгенерировать в Личном кабинете ЕГАИС или на Домашней странице УТМ
- Записывается на тот же Рутокен, на котором уже записан ГОСТ-сертификат
- RSA-ключ генерируется для осуществления защищенного ssl-соединения с сервером ЕГАИС и идентификации контрагента
- На каждой торговой точке должен быть отдельный Рутокен с ГОСТ-сертификатом и уникальным RSA-ключом на каждое подразделение
- На один токен можно записать только один ключ RSA, при записи нового, предыдущий удаляется. При повторном запросе RSA-ключа на другой носитель для одной и той же торговый точки, первый будет отозван.

### **Нет подразделения в ЕГАИС**

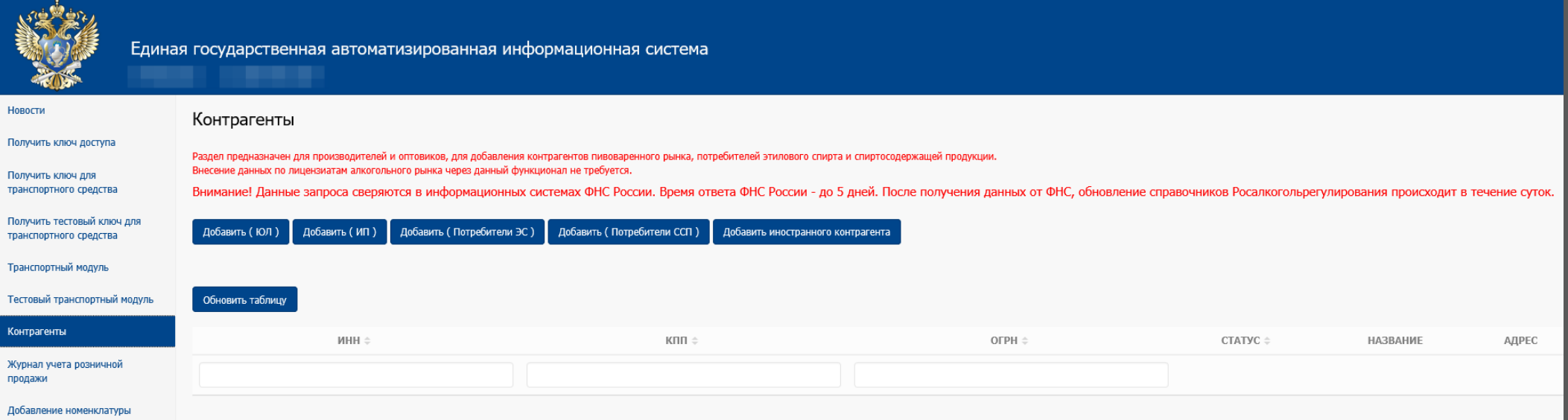

### **ИП и ЮЛ, не продающие крепкий алкоголь (нелицензиаты) —**

добавляем самостоятельно в разделе «Контрагенты» все торговые точки по всем фактическим адресам. Проверка в ФНС может занять до 5 дней. После одобрения ФНС, в течение суток обновятся справочники Росалкогольрегулирования и подразделение появится.

В разделе Получить ключ будет только одна точка, а по кнопке «Показать адреса» будут видны все добавленные торговые точки.

### **ЮЛ, продающие крепкий алкоголь (лицензиаты) —**

проверяем, что есть КПП на каждый адрес торговой точки и выданы лицензии. Если нет КПП — обращаемся для получения в ФНС; если нет лицензии на разные КПП;

несколько лицензий на разные КПП, в одной лицензии указано несколько КПП — обращаемся в РОИВ, чтобы они передали информацию в ЕГАИС.

## **Как узнать FSRAR\_ID торговой точки**

**FSRAR\_ID (ФСРАР ИД)** — это идентификатор компании в системе ЕГАИС, состоящий из 12 цифр. Его присваивает ФСРАР каждой организации и филиалам. У индивидуальных предпринимателей один номер ФСРАР для всех точек производства и/или торговли алкоголя.

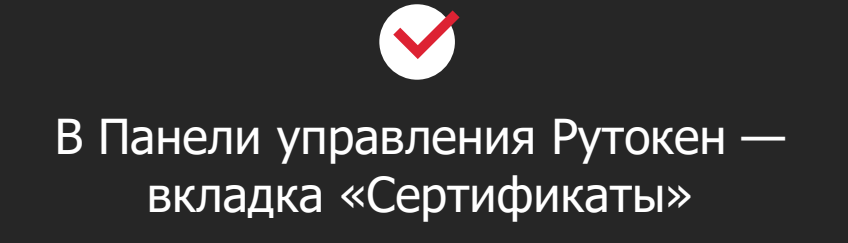

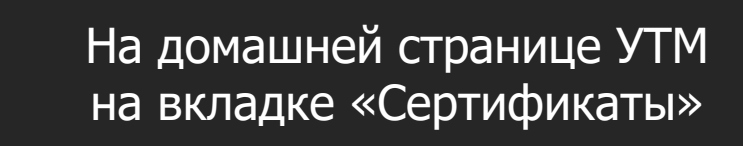

Поле CN раздела Subject RSA-ключа Поле Кому выдан в RSA-ключе

# **Как зайти в ЛК ЕГАИС на Windows 11**

**1** Запустите Microsoft Edge

**3**

**4**

**2** Перейдите в настройки и прочее → Настройки

> В открывшемся окне Параметров перейдите в «Браузер по умолчанию» и Разрешите сайтам перезагрузку в режиме Internet Explorer

### Перезапустите браузер

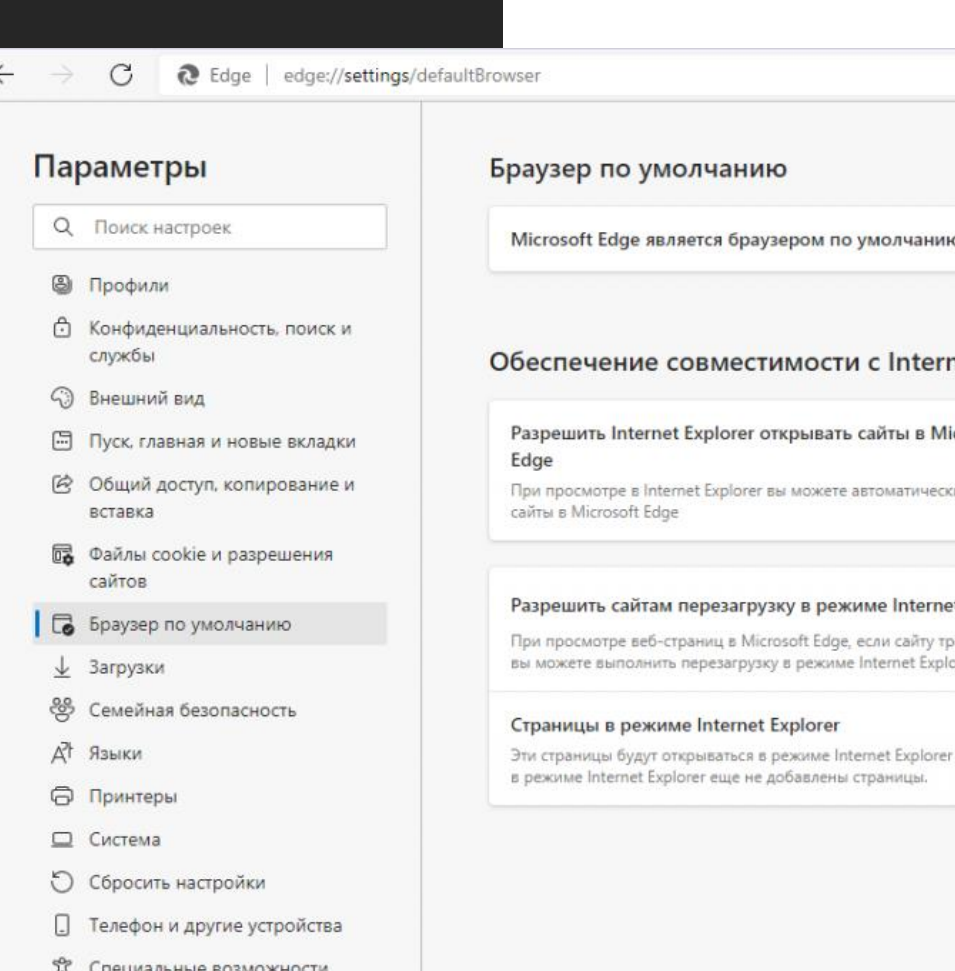

© О программе Microsoft Edge

Назначить по умолчанию

Добавить

#### net Explorer

icrosoft Только несовместимые сайты (рекомендуется) и открыват Разрешить  $et$  Explorer  $\bigcirc$ ебуется Internet Explorer для обеспечения совместимости,

### в течение 30 дней с даты добавления страницы. В список страниц

## **Актуальная модель Рутокен для ЕГАИС**

#### **Рутокен ЭЦП 3.0 3220, серт. ФСБ**Продукты V Решения V Технологии V Поддержка V Заказ $\sim$ Центр загрузки ◆ В ДЛЯ РАЗРАБОТЧИКА Главная > Заказ > Цены и заказ > Аппаратные крипто-ключи для ЕГАИС Аппаратные крипто-ключи для ЕГАИС ЦЕНЫ И ЗАКАЗ ЕГАИС – Единая государственная автоматизированная информационная система, к которой в обязательном порядке подключаются все производители, оптовые поставщики и розничные продавцы алкогольной продукции. - Носители для получения Каждый сертификат КЭП должен быть записан на аппаратный крипто-ключ – сертифицированный ключевой носитель, электронной подписи в УЦ ФНС специальное usb-устройство, предназначенное для создания, безопасного хранения и использования ключей КЭП. • Аппаратные крипто-ключи Вы можете оформить заказ на нашем сайте, выбрав из представленных ниже носителей, соответствующих для ЕГАИС требованиям ЕГАИС. Продукты Рутокен для ЕГАИС СТОИМОСТЬ КОЛИЧЕСТВО □ ДЕМО-КОМПЛЕКТ **• БРЕНДИРОВАНИЕ** • Рутокен ЭЦП 3.0 3220, серт. ФСБ, инд.уп. 2465 количество • УСЛОВИЯ ПОСТАВКИ

□ ГДЕ КУПИТЬ

Все продукты сопровождаются комплектом документации на каждую закупаемую партию и поставляются на материальном носителе. Стоимость комплекта составляет 300 рублей.

## **База знаний Рутокен**

**https://dev.rutoken.ru/display/KB или сайт rutoken.ru** → **Поддержка** → **База знаний раздел «Вопросы, связанные с ЕГАИС»**

Постоянно пополняющаяся база знаний, где можно найти ответы на остальные вопросы по ЕГАИС и не только…

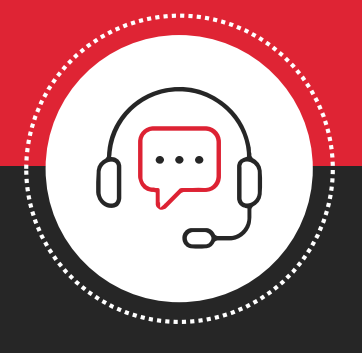

А еще всегда можно обратиться в нашу службу технической поддержки hotline@rutoken.ru

+7 495 925-77-90

### **Контактная информация**

### **Ксения Шаврова**

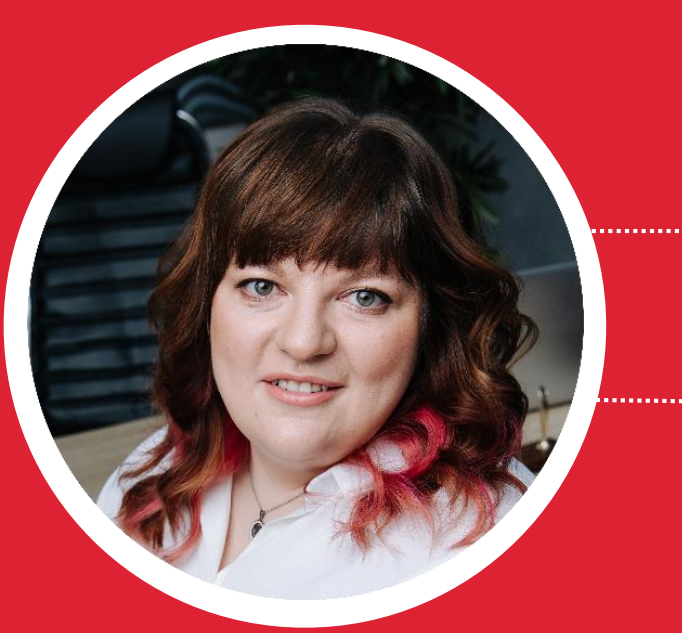

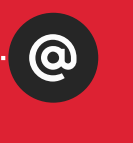

shavrova@rutoken.ru info@rutoken.ru

www.rutoken.ru www.aktiv-company.ru

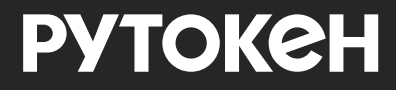